Funk Diagnosegerät

Funk Diagnosegerät

Best.-Nr.: [5304 00](http://b.gira.de/5304%2000.htm)

## Bedienungsanleitung

# 1 Sicherheitshinweise

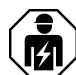

Montage und Anschluss elektrischer Geräte dürfen nur durch Elektrofachkräfte erfolgen.

Schwere Verletzungen, Brand oder Sachschäden möglich. Anleitung vollständig lesen und beachten.

Diese Anleitung ist Bestandteil des Produktes und muss beim Endkunden verbleiben.

# 2 Batteriesicherheitshinweise

Dieses Gerät oder sein Zubehör werden mit Batterien in Form von Knopfzellen ausgeliefert.

GEFAHR! Batterien können verschluckt werden. Dies kann unmittelbar zum Tod durch Ersticken führen. Gefährliche Stoffe können schwere innere Verbrennungen auslösen, die innerhalb von 2 Stunden zum Tod führen.

Neue und gebrauchte Batterien von Kindern fernhalten.

Geräte, bei denen das Batteriefach nicht sicher schließt, nicht mehr benutzen und von Kindern fernhalten.

Wenn der Verdacht besteht, dass eine Batterie verschluckt wurde oder sich in irgendeiner Körperöffnung befindet, unverzüglich medizinische Hilfe aufsuchen.

#### WARNUNG! Bei unsachgemäßer Handhabung von Batterien kann es zu Explosion, Brand oder Verätzung durch Auslaufen kommen.

Batterien nicht erwärmen oder ins Feuer werfen.

Batterien nicht verpolen, kurzschließen oder wieder aufladen.

Batterien nicht deformieren oder zerlegen.

Batterien nur durch identischen oder gleichwertigen Typ ersetzen.

Leere Batterien sofort entfernen und umweltgerecht entsorgen.

# 3 Geräteaufbau

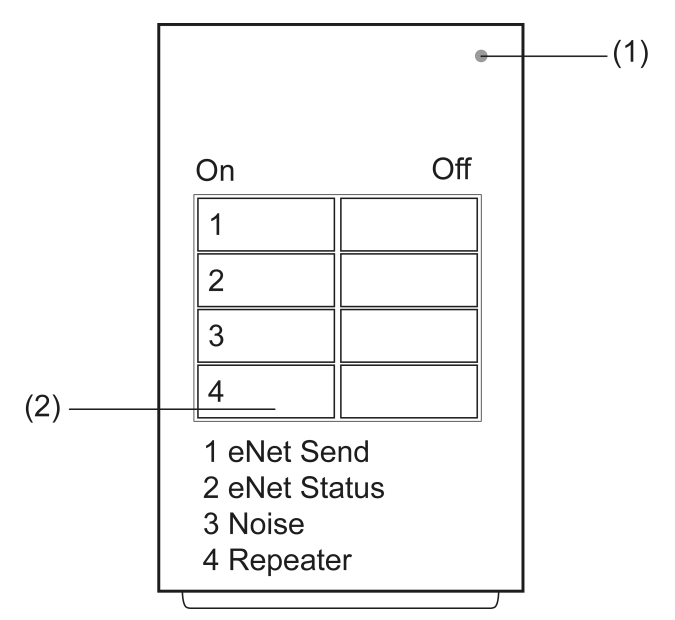

Bild 1: Frontansicht

#### (1) Anzeige-LED

### (2) Tastenfeld

# 4 Funktion

#### Bestimmungsgemäßer Gebrauch

- Anzeige der Funksignalqualität in eNet Installationen
- Anzeige von Fremdfunk im Umfeld einer eNet Installation
- Ein-, Ausschalten der Repeaterfunktion von geeigneten eNet Geräten
- Nur mit eNet Server Software bis Version 1.4  $\sqrt{1}$
- $\lceil$ i Für die Prüfung der Funksignalqualität des eNet Servers ist dieses Gerät nicht geeignet, da es nicht alle Telegramme des eNet Servers erfassen kann.
- In Anlagen mit eNet Server empfiehlt es sich, die Funksignalqualität der eNet Installatio- $\lceil i \rceil$ nen mit dem eNet Server zu prüfen.

### Produkteigenschaften

- Anzeigen der Signalqualität eines ausgewählten eNet Gerätes mittels LED
- Anzeige der Signalqualität von Statusmeldungen mittels LED
- Anzeige von Funksignalen von nicht eNet Funksendern im Frequenzband 868,3 MHz mittels LED
- Ein-, Ausschalten der Repeaterfunktion von netzbetriebenen Aktoren, Sendern und Energiesensoren
- Batteriebetriebenes Gerät
- Gerät schaltet nach 5 Minuten ohne Betätigung aus.

# 5 Informationen für Elektrofachkräfte

# 5.1 Bedienung

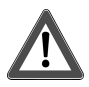

# **GEFAHR!**

Elektrischer Schlag bei Berühren spannungsführender Teile.

Elektrischer Schlag kann zum Tod führen.

Während der Inbetriebnahme die spannungsführenden Teile am Gerät und in deren Umgebung abdecken.

#### Anzeige der Signalqualität eines ausgewählten eNet Funksenders, -Aktors oder -Sensors

In dieser Betriebsart werden nur eNet Telegramme eines ausgewählten Gerätes ausgewertet. Bei mehrkanaligen Geräten werden die Telegramme aller Kanäle ausgewertet.

- $\lceil \cdot \rceil$ Während der Auswahl eines Gerätes oder der Diagnose einen eventuell vorhandenen eNet Server ausschalten.
- Taste On von Kanal 1 drücken. LED (1) leuchtet rot, sofern keine Telegramme eines vorher ausgewählten eNet Gerätes empfangen werden. Betriebsart eNet Send ist eingeschaltet.
- Taste On von Kanal 1 länger 4 Sekunden drücken. LED (1) blinkt rot, Auswahlmodus ist eingeschaltet.
- Am Funksender/Sensor ein Telegramm auslösen,

oder

Taste Prog am Aktor/Energiesensor drücken. Während des Funkempfangs leuchtet die LED (1) grün.

LED (1) leuchtet rot. Das eNet Gerät ist ausgewählt.

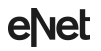

#### Funk Diagnosegerät

- $\lceil i \rceil$ Es kann immer nur ein eNet Gerät ausgewählt werden. Die Auswahl bleibt beim Ausschalten des Diagnosegerätes erhalten. Ein neu ausgewähltes Gerät ersetzt das vorherige Gerät.
- Am ausgewählten eNet Gerät weitere Telegramme auslösen. LED (1) des Diagnosegerätes zeigt die Signalqualität der empfangenen Telegramme für
	- ca. 3 Sekunden an. Danach leuchtet die LED (1) wieder rot.
- $\lceil \cdot \rceil$ Die Anzeige der LED wird bei jedem neu empfangenen Telegramm aktualisiert. Bei schwankender Signalqualität kann dies zum Flackern der LED führen.

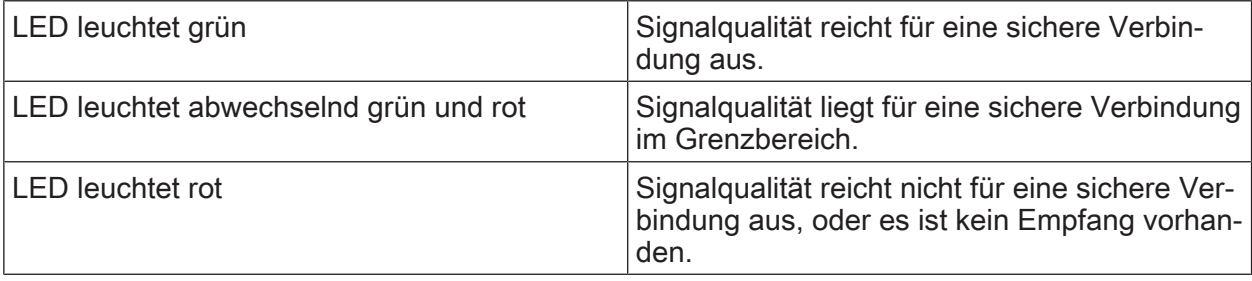

### Anzeige der Signalqualität von eNet-Funksendern, Aktoren oder Sensoren

In dieser Betriebsart werden alle eNet Telegramme ausgewertet außer denen, des unter eNet Send ausgewählten Gerätes.

- $\lceil \cdot \rceil$ Während der Diagnose einen eventuell vorhandenen eNet Server ausschalten.
- Taste On von Kanal 2 drücken.

Betriebsart eNet Status ist eingeschaltet.

LED (1) des Diagnosegerätes zeigt die Signalqualität der empfangenen eNet-Telegramme für ca. 3 Sekunden an. Danach leuchtet die LED rot.

- $\lceil i \rceil$ Die Anzeige der LED wird bei jedem neu empfangenen Telegramm aktualisiert. Bei schwankender Signalqualität kann dies zum Flackern der LED führen.
- Telegramme eines Funksender oder Sensors auslösen.

oder

Taste Prog eines Aktors oder Energiesensors drücken.

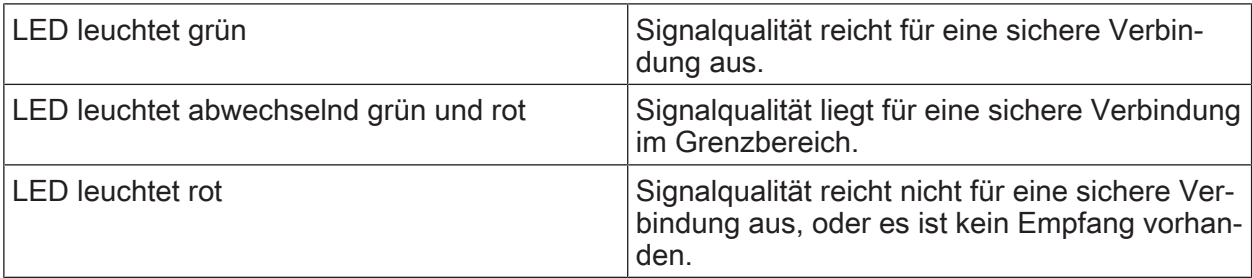

Anwendungsbeispiel: Erreichen die Statustelegramme aller mit einem Funksender verbundenen Aktoren diesen Funksender?

Dazu den Funksender mit Betriebsart eNet Send auswählen, damit die Telegramme des Funksenders nicht ausgewertet werden. In Betriebsart eNet Status wechseln. Mit dem Funksender die Aktoren bedienen. Leuchtet die LED (1) grün, kommen alle Statustelegramme der Aktoren am Funksender an.

#### Anzeige von Fremdfunk

In dieser Betriebsart wird Fremdfunk im Frequenzband 868,3 MHz als sogenannter "Signal-Rausch-Abstand" also der Abstand zwischen einem Maximalpegel des Fremdfunksignals und dem Rauschpegel angezeigt. Dazu gehören auch eNet Funk des eigenen oder eines anderen Projektes.

 $\lceil i \rceil$ Während der Diagnose einen eventuell vorhandenen eNet Server ausschalten.

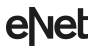

Taste On von Kanal 3 drücken.

Betriebsart Noise ist eingeschaltet.

LED des Diagnosegerätes zeigt an, ob Fremdfunk vorhanden ist.

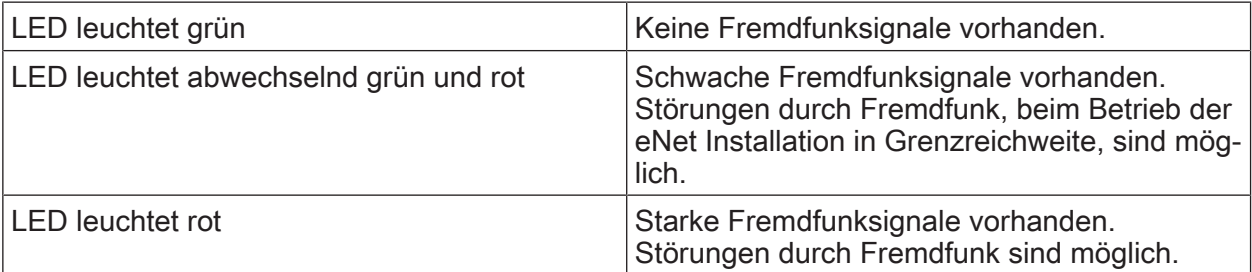

### Repeaterfunktion eines eNet Gerätes einschalten

Um das unbeabsichtigte Aktivieren oder Deaktivieren der Repeaterfunktion zu vermeiden, ist die Sendereichweite des Diagnosegerätes eingeschränkt.

- eNet Gerät in den Programmiermodus bringen (siehe Anleitung des eNet Gerätes).
- Taste On von Kanal 4 drücken. LED (1) leuchtet für ca. 3 Sekunden grün. Repaterfunktion ist eingeschaltet.
- $\lceil i \rceil$ Bleibt die LED (1) aus, ist kein eNet-Gerät im Programmiermodus oder in Sendereichweite.
- Programmiermodus des eNet Gerätes beenden (siehe Anleitung des eNet Gerätes).

## Repeaterfunktion eines eNet Gerätes ausschalten

- eNet Gerät in den Programiermodus bringen (siehe Anleitung des eNet-Gerätes).
- Taste Off von Kanal 4 drücken. LED (1) leuchtet für ca. 3 Sekunden rot. Repeaterfunktion ist ausgeschaltet.
- $\lceil i \rceil$ Bleibt die LED (1) aus, ist kein eNet Gerät im Programmiermodus oder in Sendereichweite.
- Programmiermodus des eNet Gerätes beenden (siehe Anleitung des eNet Gerätes).

## Batterie aktivieren

Die Batterie ist im Auslieferzustand bereits eingelegt. Zum Aktivieren den Kunststoffstreifen (Bild 2) ziehen.

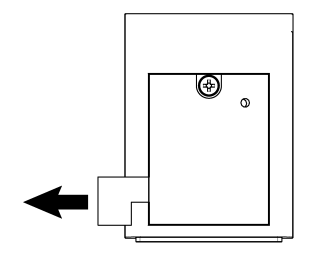

Bild 2: Batterie aktivieren

#### Batterie wechseln

 $\lceil i \rceil$ Batteriesicherheitshinweise beachten. Funk Diagnosegerät

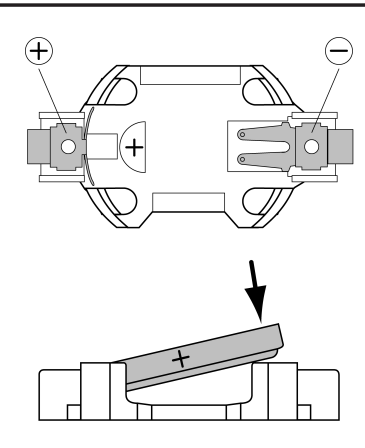

Bild 3: Batterie einlegen

- Batteriefach auf der Rückseite des Diagnosegerätes aufschrauben. Dazu kleinen Schlitzschraubendreher oder Kreuzschraubendreher PH1 verwenden.
- Kontakte von Batterie und Gerät fettfrei halten.
- Alte Batterie entnehmen.
- Batterie an den Plus-Kontakt des Batteriehalters anlegen. Dabei auf die Polarität achten: Der Plus-Pol der Batterie muss oben liegen.
- Batterie durch leichten Druck einrasten.
- Batteriefach schließen und mit maximal 0,3 Nm verschrauben. Diagnosegerät ist betriebsbereit.

# 6 Entsorgung von Batterien

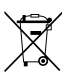

Leere Batterien sofort entfernen und umweltgerecht entsorgen. Batterien nicht in den Hausmüll werfen. Auskunft über umweltgerechte Entsorgung gibt die kommunale Behörde. Gemäß gesetzlicher Vorgaben ist der Endverbraucher zur Rückgabe gebrauchter Batterien verpflichtet.

# 7 Technische Daten

Nennspannung DC 3 V Batterietyp 1×Lithium CR 2450N Umgebungstemperatur -5 ... +45 °C Schutzart **IP20** Funkfrequenz 868,0 ... 868,6 MHz Funkreichweite im Freifeld max. 100 m Sendeleistung max. 20 mW Empfängerkategorie 2

# 8 Hilfe im Problemfall

## Nach dem Einschalten der Betriebsart eNet Send, eNet Status oder Noise blinkt die LED für ca. 5 Sekunden grün.

#### Batterie ist entladen.

Batterie durch gleichen Typ ersetzen (siehe Batterie einsetzen).

eNet

Funk Diagnosegerät

# 9 Konformität

Hiermit erklärt Gira Giersiepen GmbH & Co. KG, dass der Funkanlagentyp Best.-Nr. [5304 00](http://b.gira.de/5304%2000.htm)

der Richtlinie 2014/53/EU entspricht. Die vollständige Artikelnummer finden Sie auf dem Gerät. Der vollständige Text der EU-Konformitätserklärung ist unter der folgenden Internetadresse verfügbar: www.gira.de/konformitaet

# 10 Gewährleistung

Die Gewährleistung erfolgt im Rahmen der gesetzlichen Bestimmungen über den Fachhandel. Bitte übergeben oder senden Sie fehlerhafte Geräte portofrei mit einer Fehlerbeschreibung an den für Sie zuständigen Verkäufer (Fachhandel/Installationsbetrieb/Elektrofachhandel). Diese leiten die Geräte an das Gira Service Center weiter.

Gira Giersiepen GmbH & Co. KG Elektro-Installations-**Systeme** 

Industriegebiet Mermbach Dahlienstraße 42477 Radevormwald

Postfach 12 20 42461 Radevormwald

**Deutschland** 

Tel +49(0)21 95 - 602-0 Fax  $+49(0)2195 - 602-191$ 

www.gira.de info@gira.de